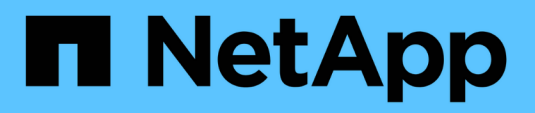

### **Datenspeicher und Protokolle**

Enterprise applications

NetApp May 19, 2024

This PDF was generated from https://docs.netapp.com/de-de/ontap-apps-dbs/vmware/vmware-vspheredatastores-top.html on May 19, 2024. Always check docs.netapp.com for the latest.

# **Inhalt**

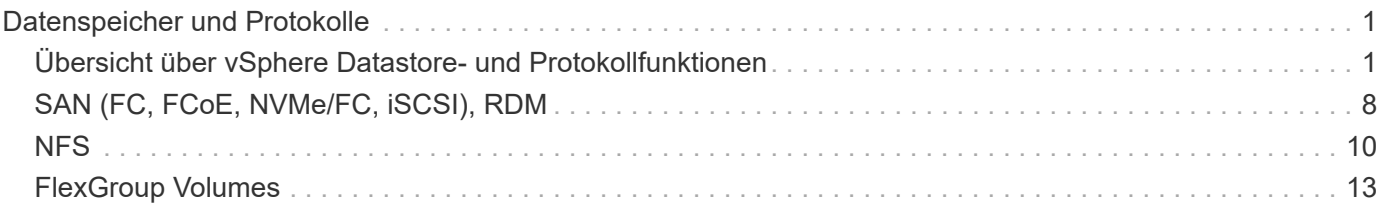

## <span id="page-2-0"></span>**Datenspeicher und Protokolle**

### <span id="page-2-1"></span>**Übersicht über vSphere Datastore- und Protokollfunktionen**

Sieben Protokolle können für die Anbindung von VMware vSphere ESXi Hosts an ONTAP Systeme für Datastores genutzt werden:

- FCP
- FCoE
- NVMe/FC
- NVMe/TCP
- ISCSI
- NFS v3
- NFS 4.1

FCP, FCoE, NVMe/FC, NVMe/TCP und iSCSI sind Blockprotokolle. VMware Datastores werden über das vSphere Virtual Machine File System (VMFS) gespeichert, um VMs innerhalb von ONTAP LUNs oder NVMe Namespaces zu speichern, die in einem ONTAP FlexVol Volume enthalten sind. Beachten Sie, dass VMware ab vSphere 7.0 keine Software FCoE mehr in Produktionsumgebungen unterstützt. NFS ist ein File-Protokoll. Hierbei werden die Datastores nicht zusätzlich mit VMFS formatiert. VMs laufen direkt auf dem ONTAP Volume. SMB (CIFS), iSCSI, NVMe/TCP oder NFS kann direkt aus einem Gastbetriebssystem für ONTAP genutzt werden.

In der folgenden Tabelle sind die Funktionen herkömmlicher Datastores dargestellt ONTAP, die von vSphere unterstützt werden. Diese Informationen gelten nicht für VVols Datastores, sie gelten jedoch im Allgemeinen für vSphere 6.x bzw. neuere Versionen, bei denen unterstützte ONTAP Versionen verwendet werden. Sie können sich auch beraten ["Maximalwerte für die VMware Konfiguration"](https://www.vmware.com/support/pubs/) Bestätigen Sie für bestimmte vSphere Versionen bestimmte Limits.

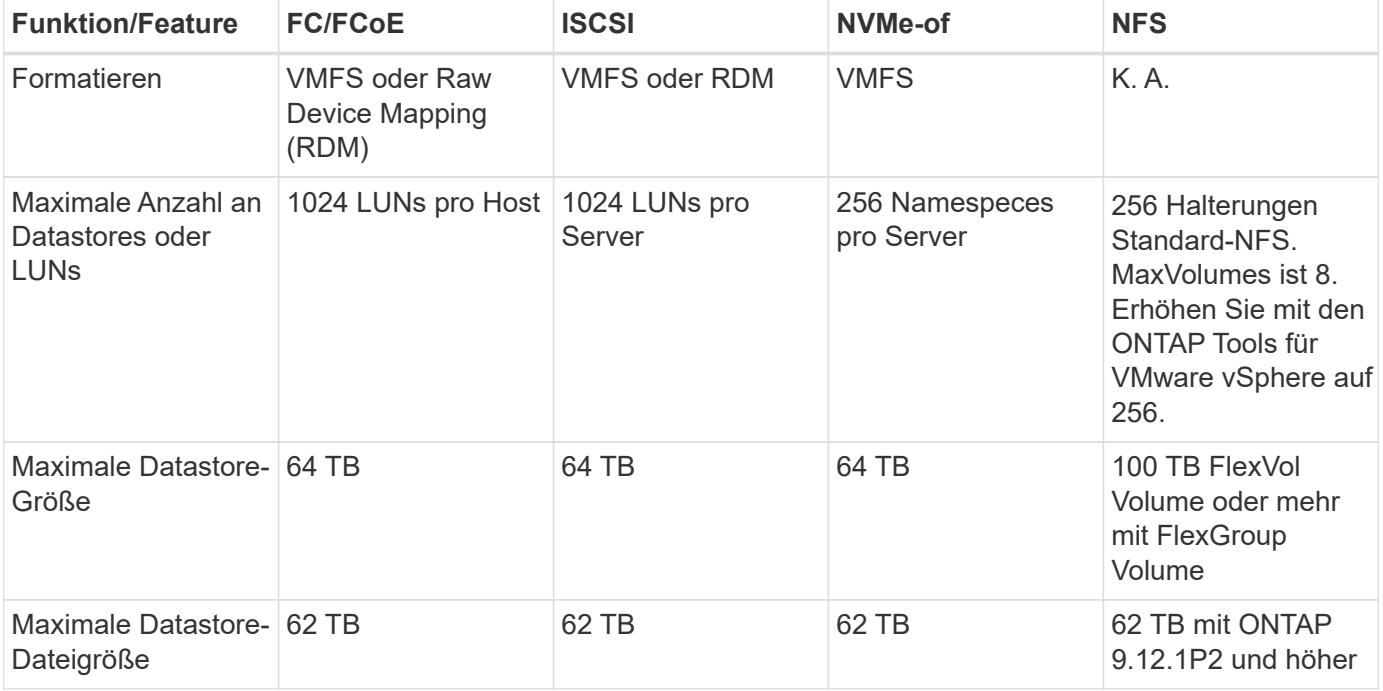

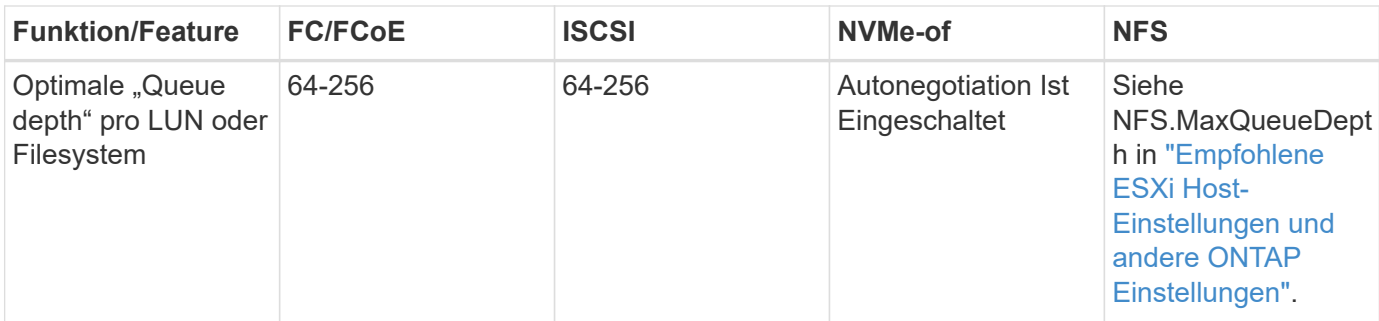

In der folgenden Tabelle sind die unterstützten Funktionen in Bezug auf VMware Storage aufgeführt.

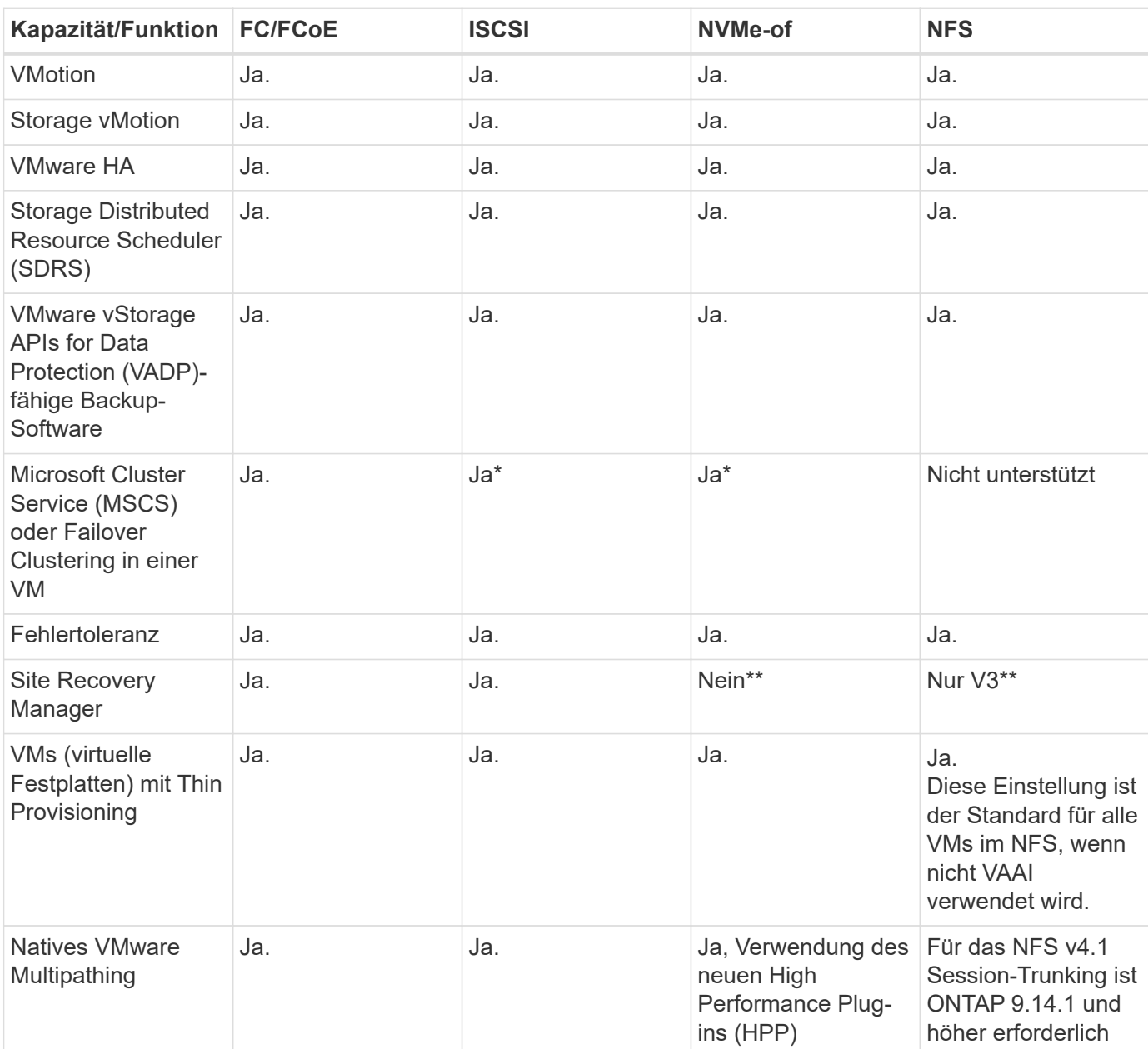

In der folgenden Tabelle werden die unterstützten ONTAP Storage-Managementfunktionen aufgeführt.

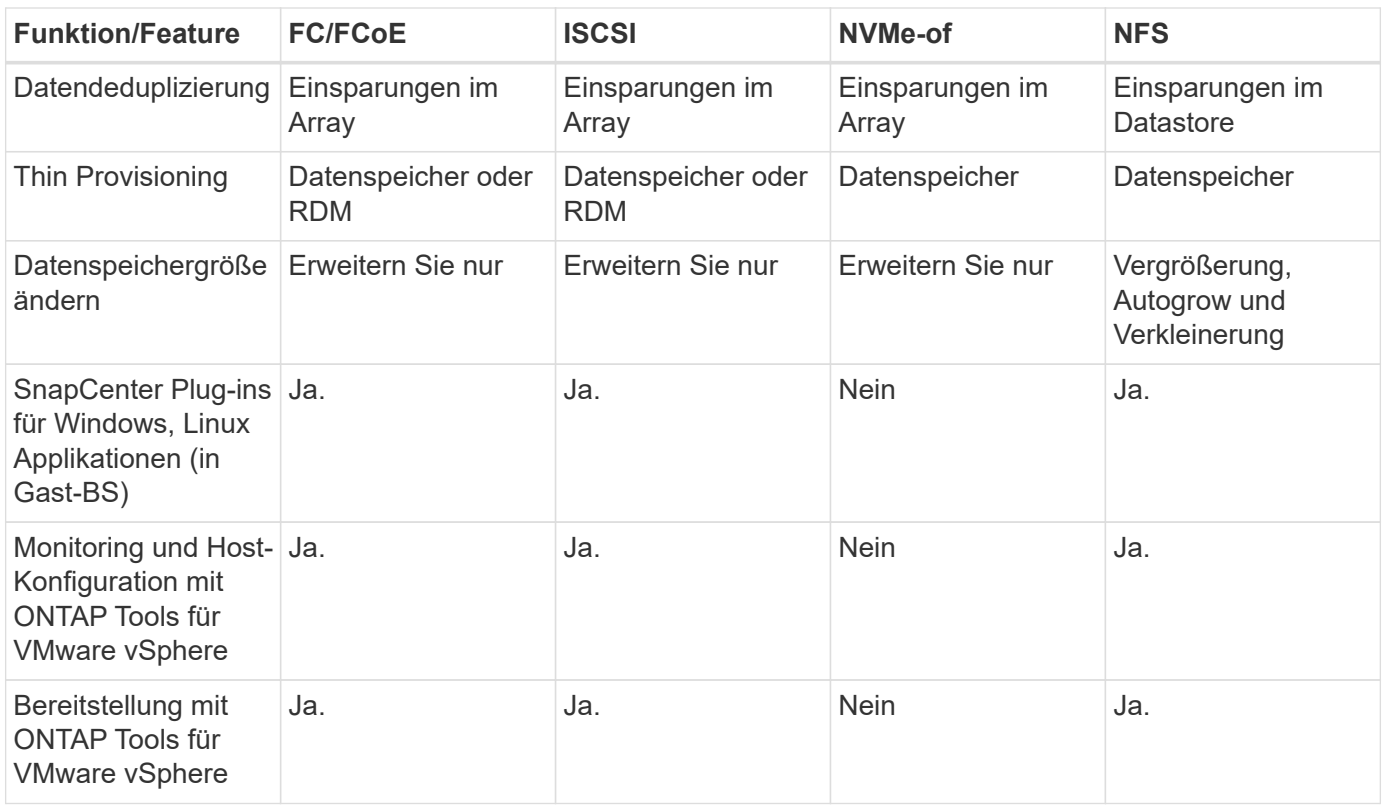

In der folgenden Tabelle sind die unterstützten Backup-Funktionen aufgeführt.

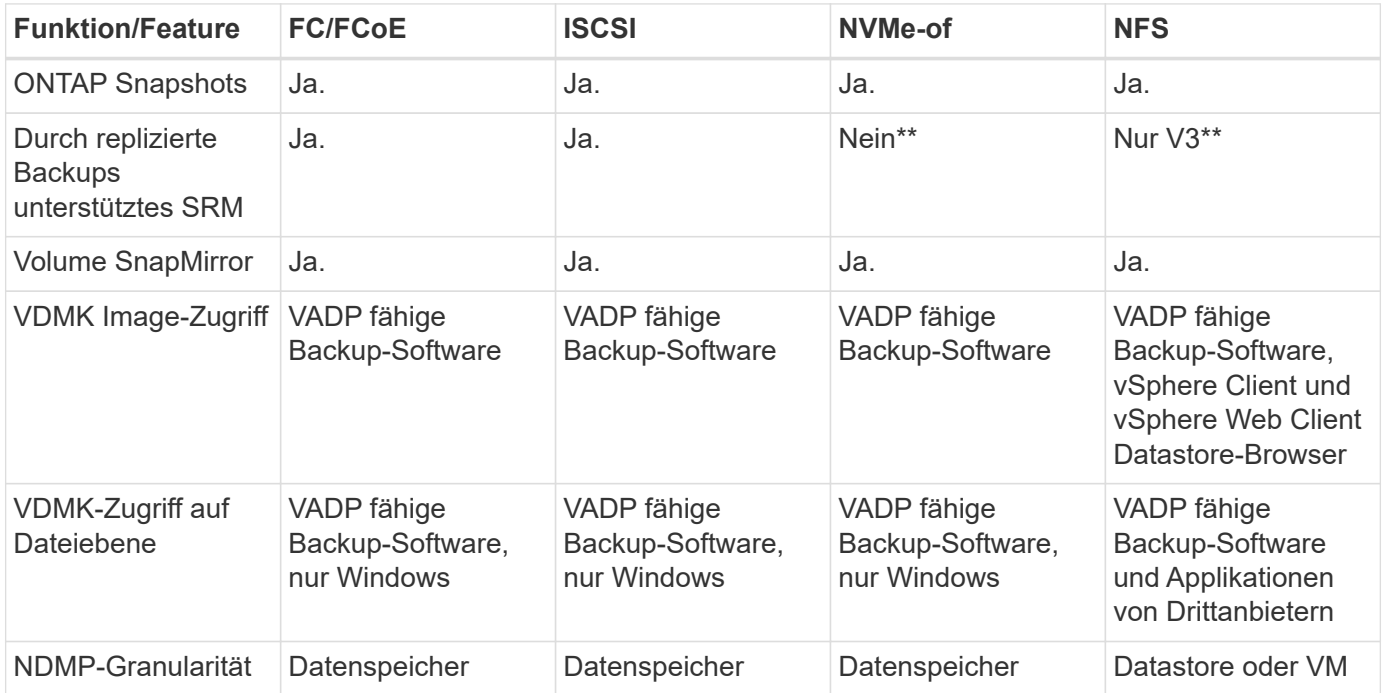

\*NetApp empfiehlt für Microsoft Cluster die Verwendung von in-Guest iSCSI anstelle von Multiwriter-fähigen VMDKs in einem VMFS Datastore. Dieser Ansatz wird von Microsoft und VMware vollständig unterstützt. Er bietet mit ONTAP ein hohes Maß an Flexibilität (SnapMirror auf ONTAP Systeme vor Ort oder in der Cloud), lässt sich leicht konfigurieren und automatisieren und kann mit SnapCenter gesichert werden. In vSphere 7 wurde eine neue Clustered VMDK-Option hinzugefügt. Dies unterscheidet sich von VMDKs mit mehreren Schreibenden, die einen Datenspeicher benötigen, der über das FC-Protokoll bereitgestellt wird, für das die Unterstützung für geclusterte VMDK aktiviert ist. Weitere Einschränkungen sind möglich. VMware's ansehen ["Einrichtung für Windows Server Failover Clustering"](https://docs.vmware.com/en/VMware-vSphere/7.0/vsphere-esxi-vcenter-server-70-setup-wsfc.pdf) Dokumentation für Konfigurationsrichtlinien.

\*\*Datastores mit NVMe-of und NFS v4.1 erfordern die vSphere Replizierung. Array-basierte Replizierung wird von SRM nicht unterstützt.

### **Auswahl eines Storage-Protokolls**

Systeme mit ONTAP Software unterstützen alle wichtigen Storage-Protokolle, sodass die Kunden das für ihre Umgebung am besten geeignete Protokoll auswählen können. Dies hängt von der vorhandenen und geplanten Netzwerkinfrastruktur und den Fähigkeiten der Mitarbeiter ab. Bei von NetApp durchgeführten Tests zeigten sich generell nur geringfügige Unterschiede zwischen Protokollen, die mit ähnlichen Übertragungsgeschwindigkeiten ausgeführt wurden. Daher empfiehlt es sich, den Schwerpunkt in erster Linie auf die Netzwerkinfrastruktur und die Fähigkeiten der Mitarbeiter und erst in zweiter Linie auf die ursprüngliche Protokoll-Performance zu legen.

Die folgenden Faktoren könnten bei Überlegungen zur Auswahl eines Protokolls hilfreich sein:

- **Gegenwärtige Kundenumgebung.** Obwohl IT-Teams normalerweise erfahren sind, um Ethernet IP-Infrastrukturen zu managen, sind nicht alle erfahren im Management einer FC SAN Fabric. Die Nutzung eines nicht auf Storage-Traffic ausgelegten dedizierten IP-Netzwerks ist jedoch unter Umständen keine gute Lösung. Berücksichtigen Sie Ihre vorhandene Netzwerkinfrastruktur, alle geplanten Optimierungen sowie die Fähigkeiten und die Verfügbarkeit von Mitarbeitern, die diese managen.
- **Einfache Einrichtung.** über die Erstkonfiguration der FC-Fabric hinaus (zusätzliche Switches und Kabel, Zoning und die Verifizierung der Interoperabilität von HBA und Firmware) müssen Blockprotokolle auch LUNs erstellen und zuordnen sowie vom Gastbetriebssystem Erkennung und Formatierung vornehmen. Nach der Erstellung und dem Export der NFS-Volumes werden sie vom ESXi Host gemountet und sind dann betriebsbereit. Für NFS sind keine besonderen Hardwarequalifizierungen oder Firmware für das Management erforderlich.
- **Einfaches Management.** bei SAN-Protokollen sind bei Bedarf mehrere Schritte erforderlich, darunter das Vergrößern einer LUN, das erneute Erkennen der neuen Größe und das Anwachsen des Dateisystems). Obwohl eine LUN vergrößert werden kann, ist eine Reduzierung der Größe einer LUN nicht möglich. Auch das Recovery von ungenutztem Speicherplatz kann weiteren Aufwand bedeuten. NFS ermöglicht eine problemlose Größenanpassung, die durch das Storage-System automatisiert werden kann. SAN bietet über TRIM/UNMAP-Befehle des Gast-Betriebssystems eine Speicherplatzrückgewinnung, sodass Speicherplatz aus gelöschten Dateien an das Array zurückgegeben werden kann. Diese Art der Rückgewinnung von ungenutztem Speicherplatz ist bei NFS-Datenspeichern schwieriger.
- **Storage-Speicherplatztransparenz.** die Storage-Auslastung ist in NFS-Umgebungen in der Regel einfacher zu erkennen, da Thin Provisioning unmittelbare Einsparungen ermöglicht. In ähnlicher Form sind Einsparungen durch Deduplizierung und Klonen unmittelbar für andere VMs im selben Datastore oder für Storage-System-Volumes verfügbar. Die VM-Dichte ist typischerweise ebenfalls größer als in einem NFS-Datastore. Hierdurch können höhere Einsparungen bei der Deduplizierung sowie eine Senkung der Managementkosten erzielt werden, da weniger Datastores gemanagt werden müssen.

#### **Datenspeicher-Layout**

ONTAP Storage-Systeme bieten beim Erstellen von Datastores für VMs und virtuelle Festplatten ein hohes Maß an Flexibilität. Obwohl viele ONTAP Best Practices angewendet werden, wenn Datastores für vSphere mit VSC bereitgestellt werden (siehe Abschnitt) ["Empfohlene ESXi Host-Einstellungen und andere ONTAP](https://docs.netapp.com/de-de/ontap-apps-dbs/vmware/vmware-vsphere-settings.html) [Einstellungen"\)](https://docs.netapp.com/de-de/ontap-apps-dbs/vmware/vmware-vsphere-settings.html), hier sind einige zusätzliche Richtlinien zu berücksichtigen:

• Der Einsatz von vSphere mit ONTAP-NFS-Datastores sorgt für eine hochperformante, einfach zu managende Implementierung mit VM/Datastore-Verhältnissen, die mit blockbasierten Storage-Protokollen nicht erreicht werden können. Diese Architektur kann zu einer Verzehnfachung der Datastore-Dichte und

einer damit korrelierenden Verringerung der Datastore-Anzahl führen. Obwohl ein größerer Datastore die Storage-Effizienz begünstigen und betriebliche Vorteile bieten ONTAP kann, sollten Sie mindestens vier Datastores (FlexVol Volumes) verwenden. Durch die Verteilung der Datastores auf die Controller kann so die bestmögliche Ausnutzung der Hardware gewährleistet werden. Mit diesem Ansatz können Sie auch Datastores mit unterschiedlichen Recovery-Richtlinien erstellen. Einige können je nach den geschäftlichen Anforderungen häufiger gesichert oder repliziert werden als andere. Da FlexGroup Volumes eine Skalierung pro Design durchführen, sind für mehrere Datastores nicht erforderlich.

- NetApp empfiehlt die Verwendung von FlexVol Volumes für die meisten NFS-Datastores. Ab ONTAP 9.8 werden FlexGroup Volumes auch für die Nutzung als Datastores unterstützt und für bestimmte Anwendungsfälle im Allgemeinen empfohlen. Andere ONTAP Storage-Container wie qtrees werden im Allgemeinen nicht empfohlen, da diese derzeit weder durch ONTAP Tools für VMware vSphere noch durch das NetApp SnapCenter Plug-in für VMware vSphere unterstützt werden. Indessen könnte die Implementierung von Datastores als mehrere qtrees in einem einzelnen Volume in hoch automatisierten Umgebungen nützlich sein, die von Kontingenten auf Datastore-Ebene oder VM-Dateiklonen profitieren können.
- Eine gute Größe für einen FlexVol Volume-Datastore liegt bei etwa 4 TB bis 8 TB. Diese Größe bildet einen guten Ausgleichspunkt im Hinblick auf Performance, einfaches Management und Datensicherung. Beginnen Sie mit einem kleinen Datastore (beispielsweise 4 TB) und vergrößern Sie diesen nach Bedarf (bis auf maximal 100 TB). Kleinere Datenspeicher lassen sich nach einem Backup oder nach einem Ausfall schneller wiederherstellen und können schnell im Cluster verschoben werden. Die automatische Größenanpassung von ONTAP kann sinnvoll sein, um das Volume bei wechselnder Speicherplatzbelegung automatisch zu vergrößern oder zu verkleinern. Der ONTAP Tools für die Bereitstellung von VMware vSphere Datastores verwendet Autosize standardmäßig für neue Datastores. Eine weitere Anpassung der Vergrößerungs- und Verkleinerungsschwellenwerte sowie der maximalen und minimalen Größe kann mit System Manager oder über die Befehlszeile erfolgen.
- Alternativ können VMFS Datastores mit LUNs konfiguriert werden, auf die über FC, iSCSI oder FCoE zugegriffen wird. Bei VMFS können alle ESX Server in einem Cluster gleichzeitig auf herkömmliche LUNs zugreifen. VMFS Datastores können eine Größe von bis zu 64 TB haben und bestehen aus bis zu 32 2TB LUNs (VMFS 3) oder einer einzelnen 64-TB-LUN (VMFS 5). Die maximale LUN-Größe von ONTAP beträgt auf den meisten Systemen 16 TB und 128 TB auf All-SAN-Array-Systemen. Daher kann auf den meisten ONTAP Systemen ein VMFS 5 Datastore mit maximaler Größe aus vier 16-TB-LUNs erstellt werden. Für Workloads mit hohem I/O-Aufkommen und mehreren LUNs (bei High-End FAS oder AFF Systemen) können Performance-Vorteile zum Tragen kommen, allerdings werden diese durch das komplexere Management beim Erstellen, Managen und Sichern der Datastore-LUNs und ein erhöhtes Verfügbarkeitsrisiko ausgeglichen. NetApp empfiehlt im Allgemeinen, eine einzelne, große LUN für jeden Datastore zu verwenden. Und nur im Ausnahmefall, wenn größere Datastores mit über 16 TB gebraucht werden, mit Extends zu arbeiten. Analog zu dem NFS Ansatz, verteilen ONTAP Sie ebenfalls die Datastores über die Controller, um die bestmögliche Performance zu erzielen.
- Ältere Gastbetriebssysteme (OS) mussten an das Storage-System angeglichen werden (Alignment), um die bestmögliche Performance und Storage-Effizienz zu erzielen. Bei modernen Betriebssystemen mit Anbieterunterstützung von Microsoft und Linux Distributoren wie Red hat sind jedoch keine Anpassungen mehr erforderlich, um die Filesystem-Partition mit den Blöcken des zugrunde liegenden Storage-Systems in einer virtuellen Umgebung zu alignen. Wenn Sie ein altes Betriebssystem verwenden, für das unter Umständen ein Alignment erforderlich ist, suchen Sie in der NetApp Support Knowledgebase nach Artikeln, in denen das Thema VM Alignment behandelt wird, oder fordern Sie bei einem NetApp Ansprechpartner für den Vertrieb oder für Partner ein Exemplar des technischen Berichts TR-3747 an.
- Vermeiden Sie die Verwendung von Defragmentierungsprogrammen innerhalb des Gast-Betriebssystems, da dies keinen Performance-Vorteil bietet und die Speichereffizienz und Snapshot-Speicherplatznutzung beeinträchtigt. Zudem sollten Sie die Suchindizierung im Gastbetriebssystem für virtuelle Desktops deaktivieren.
- ONTAP ist eines der branchenweit führenden Unternehmen mit innovativen Storage-Effizienzfunktionen, mit denen Sie Ihren nutzbaren Festplattenspeicherplatz maximal ausschöpfen können. AFF Systeme sind

durch Inline-Deduplizierung und -Komprimierung sogar noch effizienter. Die Daten werden über alle Volumes hinweg in einem Aggregat dedupliziert. Daher müssen zur Maximierung der Einsparungen keine ähnlichen Betriebssysteme und ähnlichen Applikationen in einem einzelnen Datastore mehr gruppieren.

- In einigen Fällen benötigen Sie eventuell nicht einmal einen Datastore. Um die beste Performance und ein optimales Management zu erzielen, sollten Sie für Applikationen mit hohem I/O-Aufkommen – beispielsweise für Datenbanken und bestimmte Applikationen – keinen Datastore verwenden. Hier sind "inguest"-Ansätze via NFS oder iSCSI in Erwägung zu ziehen, die vom Gastbetriebssystem verwaltet werden oder via Raw Device Mapping (RDM). Eine Anleitung zu bestimmten Applikationen finden Sie in den technischen Berichten von NetApp für die jeweilige Applikation. Beispiel: ["Oracle-Datenbanken auf](https://docs.netapp.com/de-de/ontap-apps-dbs/oracle/oracle-overview.html) [ONTAP"](https://docs.netapp.com/de-de/ontap-apps-dbs/oracle/oracle-overview.html) Ein Abschnitt zur Virtualisierung mit hilfreichen Details.
- Festplatten der ersten Klasse (oder verbesserte virtuelle Festplatten) ermöglichen über vCenter gemanagte Festplatten unabhängig von einer VM mit vSphere 6.5 und höher. Sie werden zwar primär durch API gemanagt, sind aber auch mit VVols nützlich, insbesondere bei dem Management mit OpenStack oder Kubernetes-Tools. Sie werden von ONTAP unterstützt sowie ONTAP Tools für VMware vSphere.

### **Datastore und VM-Migration**

Wenn Sie VMs aus einem bestehenden Datastore in einem anderen Storage-System zu ONTAP migrieren, sollten Sie die folgenden Praktiken berücksichtigen:

- Verwenden Sie Storage vMotion, um den Großteil Ihrer Virtual Machines in ONTAP zu verschieben. Dieser Ansatz ermöglicht nicht nur einen unterbrechungsfreien Betrieb der VMs, sondern auch die Nutzung von ONTAP Storage-Effizienzfunktionen wie Inline-Deduplizierung und -Komprimierung zur Verarbeitung der Daten während der Migration. Es empfiehlt sich unter Umständen, mithilfe von vCenter Funktionen mehrere VMs aus der Bestandsliste auszuwählen und die Migration dann zu einem geeigneten Zeitpunkt zu planen (dazu klicken Sie mit gedrückter Strg-Taste auf "Actions").
- Sie können eine Migration auf geeignete Ziel-Datastores zwar genau planen, doch es ist oft einfacher, große Datenmengen zu migrieren und diese anschließend nach Bedarf zu organisieren. Vielleicht möchten Sie diesen Ansatz nutzen, um Ihre Migration in verschiedene Datastores zu steuern, wenn Sie spezielle Datensicherungsanforderungen, z. B. unterschiedliche Snapshot Zeitpläne, haben.
- Die meisten VMs und deren Storage können im Betrieb (eingeschalteter Zustand) migriert werden. Attached Storage (nicht im Datastore) – beispielsweise in Form von ISOs, LUNs oder NFS-Volumes – aus einem anderen Storage-System muss jedoch unter Umständen im ausgeschalteten Zustand migriert werden.
- Virtual Machines, bei denen eine präzisere Migration erforderlich ist, sind unter anderem Datenbanken und Applikationen mit Nutzung von Attached Storage. Bei diesen sollten Sie die Migration im Allgemeinen mit den Applikationstools managen. Für Oracle empfiehlt sich zur Migration der Datenbankdateien die Nutzung von Oracle-Tools wie RMAN oder ASM. Siehe ["TR-4534"](https://www.netapp.com/us/media/tr-4534.pdf) Finden Sie weitere Informationen. Ganz ähnlich kommen für SQL Server entweder SQL Server Management Studio oder NetApp Tools wie SnapManager für SQL Server oder SnapCenter in Betracht.

#### **ONTAP Tools für VMware vSphere**

Wenn Sie vSphere mit ONTAP verwenden, ist es eine Best Practice, die ONTAP Tools für VMware vSphere Plug-in (ehemals Virtual Storage Console) zu installieren und zu verwenden. Dieses vCenter Plug-in vereinfacht das Storage-Management, erhöht die Verfügbarkeit und senkt die Storage-Kosten und den Betriebsaufwand – sei es bei SAN oder bei NAS. Dieses Plug-in nutzt Best Practices für die Bereitstellung von Datastores und optimiert die ESXi Hosteinstellungen für Multipath- und HBA-Timeouts (diese sind in Anhang B beschrieben). Da es sich um ein vCenter Plug-in handelt, ist es für alle vSphere Webclients verfügbar, die eine Verbindung mit dem vCenter Server herstellen.

Das Plug-in hilft Ihnen auch bei der Nutzung anderer ONTAP Tools in vSphere Umgebungen. Damit können Sie das NFS-Plug-in für VMware VAAI installieren, das einen Copy-Offload zu ONTAP für VM-Klonvorgänge, eine Speicherplatzreservierung für Thick Virtual Disk Files und ONTAP Snapshot Offload ermöglicht.

Das Plug-in ist auch die Managementoberfläche für viele Funktionen von VASA Provider für ONTAP und unterstützt das richtlinienbasierte Storage-Management mit VVols. Nach der Registrierung von ONTAP Tools für VMware vSphere erstellen Sie damit Storage-Funktionsprofile, ordnen diesen Storage zu und stellen im Laufe der Zeit die Datastore-Compliance mit den Profilen sicher. Vasa Provider verfügt auch über eine Schnittstelle zum Erstellen und Managen von vVol Datastores.

Im Allgemeinen empfiehlt NetApp zur Bereitstellung herkömmlicher und VVols Datastores die Verwendung der ONTAP Tools für die Schnittstelle VMware vSphere in vCenter, um die Einhaltung von Best Practices sicherzustellen.

### **Allgemeines Networking**

Wenn Sie vSphere mit Systemen mit ONTAP Software verwenden, ist die Konfiguration von Netzwerkeinstellungen einfach und erfolgt ähnlich wie andere Netzwerkkonfigurationen. Folgende Punkte sind dabei zu berücksichtigen:

- Separater Storage-Netzwerk-Traffic aus anderen Netzwerken. Ein separates Netzwerk kann mithilfe eines dedizierten VLANs oder separater Switches für Storage eingerichtet werden. Falls im Storage-Netzwerk physische Pfade wie Uplinks geteilt werden, sind eventuell QoS oder zusätzliche Uplink-Ports erforderlich, um eine ausreichende Bandbreite sicherzustellen. Stellen Sie keine direkte Verbindung zwischen Hosts und Storage her. Verwenden Sie Switches, um redundante Pfade zu verwenden und VMware HA ohne Eingriff von Microsoft HA zu arbeiten. Siehe ["Direkte Netzwerkverbindung"](https://docs.netapp.com/de-de/ontap-apps-dbs/vmware/vmware-vsphere-network.html) Finden Sie weitere Informationen.
- Jumbo Frames können genutzt werden, sofern dies gewünscht ist und von Ihrem Netzwerk unterstützt wird, insbesondere bei Verwendung von iSCSI. Vergewissern Sie sich bei ihrem Einsatz, dass sie auf allen Netzwerkgeräten, VLANs etc. Im Pfad zwischen Storage und dem ESXi Host gleich konfiguriert sind. Anderenfalls kann es zu Performance- oder Verbindungsproblemen kommen. Auf dem virtuellen ESXi Switch, dem VMkernel Port, sowie den physischen Ports oder den Interface Groups muss für jeden ONTAP Node auch jeweils dieselbe MTU festgelegt sein.
- NetApp empfiehlt eine Deaktivierung der Netzwerk- Flusssteuerung nur an den Cluster-Netzwerkports innerhalb eines ONTAP Clusters. Für die übrigen Netzwerkports, die für Daten-Traffic verwendet werden, gibt NetApp im Hinblick auf Best Practices keine weiteren Empfehlungen. Diese Ports sollten Sie nach Bedarf aktivieren oder deaktivieren. Siehe ["TR-4182"](http://www.netapp.com/us/media/tr-4182.pdf) Für mehr Hintergrund zur Flusssteuerung.
- Wenn ESXi und ONTAP Storage-Arrays mit Ethernet-Storage-Netzwerken verbunden werden, empfiehlt NetApp, die Ethernet-Ports, mit denen diese Systeme verbunden werden, mit der Cisco PortFast Funktion oder als Rapid Spanning Tree Protocol (RSTP)-Edge-Ports zu konfigurieren. NetApp empfiehlt die Aktivierung der Spanning Tree PortFast Trunk-Funktion in Umgebungen mit Verwendung der Cisco PortFast Funktion und 802.1Q VLAN-Trunking entweder für den ESXi Server oder für die ONTAP Storage-Arrays.
- Für die Link-Aggregation empfiehlt NetApp die folgenden Best Practices:
	- Verwenden Sie Switches, die die Link-Aggregation von Ports in zwei separaten Switch-Chassis durch einen Ansatz mit einer Multi-Chassis-Link-Aggregationsgruppe wie Virtual PortChannel (vPC) von Cisco unterstützen.
	- Deaktivieren Sie LACP für mit ESXi verbundene Switch Ports, es sei denn, Sie verwenden dvSwitches ab 5.1 mit konfiguriertem LACP.
	- Erstellen Sie mit LACP Link-Aggregate für ONTAP Storage-Systeme mit dynamischen Multimode-Schnittstellengruppen mit Port- oder IP-Hash. Siehe ["Netzwerkmanagement"](https://docs.netapp.com/us-en/ontap/networking/combine_physical_ports_to_create_interface_groups.html#dynamic-multimode-interface-group) Für weitere Hinweise.

◦ Verwenden Sie eine IP-Hash-Teaming-Richtlinie für ESXi bei Verwendung von statischer Link-Aggregation (z. B. EtherChannel) und Standard-vSwitches oder LACP-basierter Link-Aggregation mit vSphere Distributed Switches. Wenn die Link-Aggregation nicht verwendet wird, verwenden Sie stattdessen "Weiterleiten basierend auf der ursprünglichen virtuellen Port-ID".

Die folgende Tabelle enthält eine Zusammenfassung der Netzwerkkonfigurationselemente sowie Angaben dazu, wo die Einstellungen angewendet werden.

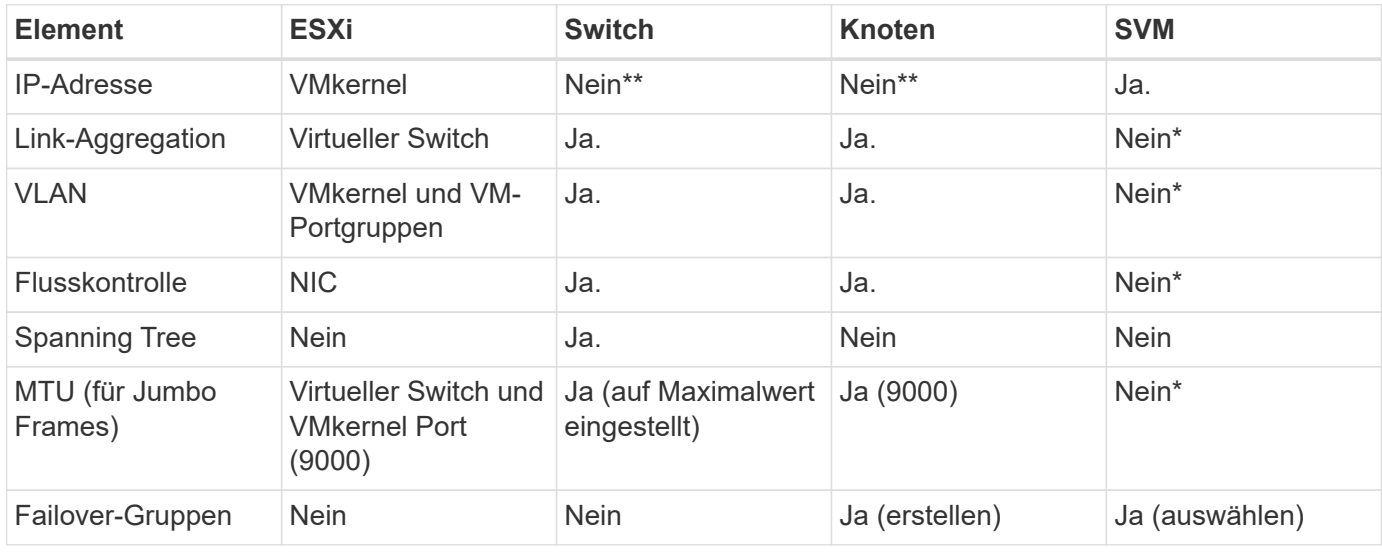

\*SVM-LIFs werden mit Ports, Schnittstellengruppen oder VLAN-Schnittstellen verbunden, die über VLAN-, MTU- und andere Einstellungen verfügen. Diese Einstellungen werden jedoch nicht auf SVM-Ebene gemanagt.

\*\*Diese Geräte haben eigene IP-Adressen für das Management, aber diese Adressen werden nicht im Zusammenhang mit ESXi Storage Networking verwendet.

### <span id="page-9-0"></span>**SAN (FC, FCoE, NVMe/FC, iSCSI), RDM**

NetApp ONTAP bietet Block-Storage der Enterprise-Klasse für VMware vSphere unter Verwendung von iSCSI, Fibre Channel Protocol (FCP, kurz FC) und NVMe over Fabrics (NVMe-of). Nachfolgend finden Sie Best Practices zur Implementierung von Blockprotokollen für VM-Storage mit vSphere und ONTAP.

Mit vSphere gibt es drei Methoden, blockbasierten Speicher zu nutzen:

- Mit VMFS Datastores
- Mit Raw Device Mapping (RDM)
- Auf diese LUN wird von einem Software-Initiator aus einem VM-Gastbetriebssystem zugegriffen und gesteuert

VMFS ist ein hochperformantes geclustertes Filesystem, das Datastores bereitstellt, bei denen es sich um Shared-Storage-Pools handelt. VMFS Datastores können mit LUNs konfiguriert werden, auf die über FC, iSCSI, FCoE zugegriffen wird. Zudem können NVMe-Namespaces, auf die über NVMe/FC- oder NVMe/TCP-Protokolle zugegriffen wird, verwendet werden. Bei VMFS können alle ESX Server in einem Cluster gleichzeitig auf den Speicher zugreifen. Die maximale LUN-Größe beträgt normalerweise 128 TB ab ONTAP 9.12.1P2 (und früher bei ASA Systemen). Daher kann ein VMFS 5 oder ein Datastore mit einer maximalen Größe von 6 TB mit einer einzigen LUN erstellt werden.

VSphere umfasst integrierte Unterstützung für mehrere Pfade zu Storage-Geräten. Dieses Verfahren wird als natives Multipathing (NMP) bezeichnet. NMP kann den Storage-Typ für unterstützte Storage-Systeme erkennen und den NMP-Stack automatisch so konfigurieren, dass die Funktionen des verwendeten Storage-Systems unterstützt werden.

Sowohl NMP als auch ONTAP unterstützen Asymmetric Logical Unit Access (ALUA) zur Ermittlung optimierter und nicht optimierter Pfade. In ONTAP folgt ein ALUA-optimierter Pfad auf einen direkten Datenpfad. Dabei wird ein Zielport auf dem Node verwendet, der die LUN hostet, auf die zugegriffen wird. ALUA ist sowohl in vSphere als auch in ONTAP standardmäßig aktiviert. NMP erkennt das ONTAP Cluster als ALUA-fähig und verwendet ein ALUA Storage-Array-Plug-in (VMW\_SATP\_ALUA) Und wählt das Plug-in zur Auswahl des Round-Robin-Pfads aus (VMW\_PSP\_RR).

ESXi 6 unterstützt bis zu 256 LUNs und insgesamt bis zu 1,024 Pfade zu LUNs. ESXi erkennt keine LUNs oder Pfade, die über diese Grenzen hinausgehen. Ausgehend von dieser maximalen Anzahl an LUNs lässt das Pfadlimit vier Pfade pro LUN zu. In einem größeren ONTAP Cluster ist es möglich, dass das Pfadlimit vor dem LUN-Limit erreicht wird. Zur Beseitigung dieser Beschränkung unterstützt ONTAP ab Version 8.3 die selektive LUN-Zuordnung (Selective LUN Map, SLM).

SLM beschränkt die Nodes, die Pfade an eine bestimmte LUN weitergeben. Eine Best Practice von NetApp sieht mindestens eine logische Schnittstelle (Logical Interface, LIF) pro Node pro SVM und die Verwendung von SLM vor, um die Pfade zu begrenzen, die an den Node weitergegeben werden, der die LUN und deren HA-Partner hostet. Es sind zwar noch andere Pfade vorhanden, doch werden diese standardmäßig nicht weitergegeben. Die weitergegebenen Pfade können mit den Node-Argumenten zum Hinzufügen oder Entfernen der Berichterstellung in SLM geändert werden. Beachten Sie, dass in Versionen vor 8.3 erstellte LUNs alle Pfade weitergeben. Sie müssen geändert werden, damit nur die Pfade zum Hosting-HA-Paar weitergegeben werden. Weitere Informationen zu SLM finden Sie im Abschnitt 5.9 von ["TR-4080"](http://www.netapp.com/us/media/tr-4080.pdf). Um die für eine LUN verfügbaren Pfade weiter zu reduzieren, kann auch die frühere Portsatzmethode verwendet werden. Portsätze tragen dazu bei, die Anzahl der sichtbaren Pfade zu verringern, durch die Initiatoren in einer Initiatorgruppe LUNs ausfindig machen können.

- SLM ist standardmäßig aktiviert. Sofern Sie keine Portsätze verwenden, ist keine weitere Konfiguration erforderlich.
- Für LUNs, die vor Data ONTAP 8.3 erstellt wurden, wenden Sie SLM manuell an, indem Sie die ausführen lun mapping remove-reporting-nodes Befehl, um die LUN-Nodes für die Berichterstellung zu entfernen und den LUN-Zugriff auf den LUN-Eigentümer-Node und seinen HA-Partner zu beschränken.

Blockprotokolle (iSCSI, FC und FCoE) greifen mithilfe von LUN-IDs und Seriennummern sowie mit eindeutigen Namen auf LUNs zu. FC und FCoE verwenden weltweite Namen (WWNNs und WWPNs) und iSCSI verwendet qualifizierte iSCSI-Namen (IQNs). Der Pfad zu LUNs innerhalb des Storage hat für die Blockprotokolle keine Bedeutung und wird nirgendwo im Protokoll angegeben. Daher muss ein Volume, das nur LUNs enthält, nicht intern gemountet werden. Zudem ist für Volumes, die in Datastores verwendete LUNs enthalten, kein Verbindungspfad erforderlich. Das NVMe-Subsystem in ONTAP funktioniert ähnlich.

Weitere Best Practices, die berücksichtigt werden sollten:

- Vergewissern Sie sich, dass für jede SVM auf jedem Node im ONTAP Cluster eine logische Schnittstelle (LIF) erstellt wird, um maximale Verfügbarkeit und Mobilität zu gewährleisten. Als Best Practice empfiehlt sich für ONTAP SANs die Verwendung von zwei physischen Ports und LIFs pro Node, einer für jede Fabric. Mit ALUA werden Pfade geparst und aktive optimierte (direkte) Pfade im Gegensatz zu aktiven nicht optimierten Pfaden identifiziert. ALUA wird für FC, FCoE und iSCSI verwendet.
- Nutzen Sie für iSCSI-Netzwerke mehrere VMkernel Netzwerkschnittstellen für verschiedene Subnetze mit NIC-Teaming, wenn mehrere virtuelle Switches vorhanden sind. Darüber hinaus können Sie mehrere physische NICs nutzen, die mit mehreren physischen Switches verbunden sind, um Hochverfügbarkeit und einen höheren Durchsatz bereitzustellen. Die folgende Abbildung zeigt ein Beispiel für Multipath-

Konnektivität. Konfigurieren Sie in ONTAP entweder eine Single-Mode-Schnittstellengruppe für Failover mit zwei oder mehr Links, die mit zwei oder mehreren Switches verbunden sind, oder nutzen Sie LACP oder eine andere Link-Aggregationstechnologie mit Multimode-Schnittstellengruppen, um Hochverfügbarkeit und die Vorteile der Link-Aggregation bereitzustellen.

- Wenn das Challenge-Handshake Authentication Protocol (CHAP) in ESXi für die Zielauthentifizierung verwendet wird, muss es auch in ONTAP über die CLI konfiguriert werden (vserver iscsi security create) Oder mit System Manager (bearbeiten Sie die Initiatorsicherheit unter "Storage" > "SVMs" > "SVM-Einstellungen" > "Protocols" > "iSCSI").
- Verwenden Sie ONTAP Tools für VMware vSphere, um LUNs und Initiatorgruppen zu erstellen und zu managen. Das Plug-in bestimmt automatisch die WWPNs von Servern und erstellt entsprechende Initiatorgruppen. Darüber hinaus konfiguriert er LUNs gemäß Best Practices und ordnet sie den richtigen Initiatorgruppen zu.
- Setzen Sie RDMs mit Bedacht ein, da ihr Management schwieriger sein kann. Zudem verwenden sie auch Pfade, die wie bereits beschrieben beschränkt sind. ONTAP LUNs unterstützen beide ["Kompatibilitätsmodus für physischen und virtuellen Modus"](https://kb.vmware.com/s/article/2009226) RDMs:
- Weitere Informationen zur Verwendung von NVMe/FC mit vSphere 7.0 finden Sie im hier ["ONTAP](https://docs.netapp.com/us-en/ontap-sanhost/nvme_esxi_7.html) [NVMe/FC-Host-Konfigurationsleitfaden"](https://docs.netapp.com/us-en/ontap-sanhost/nvme_esxi_7.html) Und ["TR-4684"D](http://www.netapp.com/us/media/tr-4684.pdf)ie folgende Abbildung zeigt die Multipath-Konnektivität von einem vSphere Host zu einer ONTAP LUN.

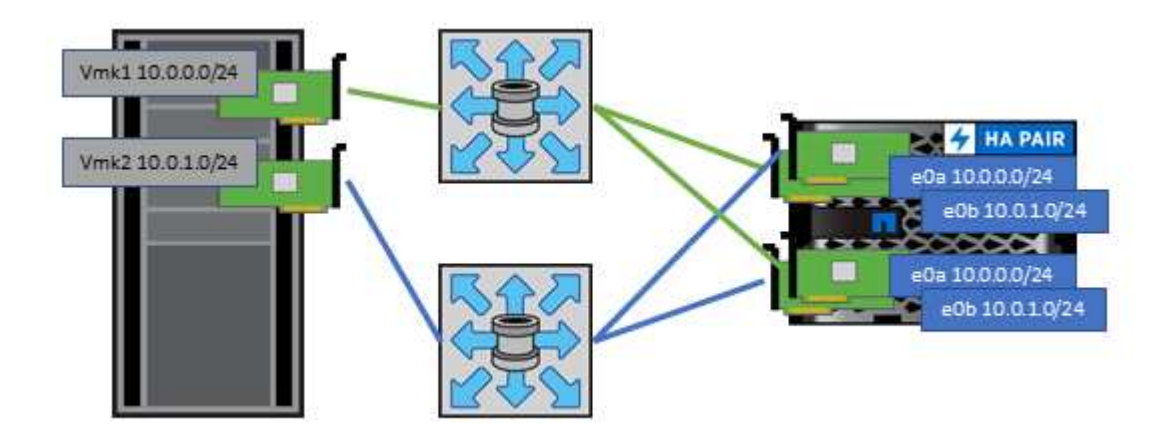

### <span id="page-11-0"></span>**NFS**

Bei NetApp ONTAP handelt es sich unter anderem um ein horizontal skalierbares NAS-Array der Enterprise-Klasse. ONTAP ermöglicht VMware vSphere den gleichzeitigen Zugriff auf NFS-verbundene Datastores von vielen ESXi Hosts und übertrifft dabei die für VMFS Dateisysteme auferlegten Grenzen bei Weitem. Die Verwendung von NFS mit vSphere bietet einige Vorteile in Bezug auf Benutzerfreundlichkeit und Storage-Effizienz. Wie bereits in erwähnt, ist hier ein Überblick gegeben ["Datenspeicher"](#page-2-1) Abschnitt.

Für die Verwendung von ONTAP NFS mit vSphere werden folgende Best Practices empfohlen:

- Verwenden einer einzelnen logischen Schnittstelle (LIF) für jede SVM auf jedem Node im ONTAP-Cluster Die bisherigen Empfehlungen eines LIF pro Datenspeicher sind nicht mehr erforderlich. Der direkte Zugriff (LIF und Datastore auf demselben Node) ist zwar am besten, aber indirekte Zugriffe müssen sich keine Sorgen machen, da die Performance-Auswirkungen im Allgemeinen minimal sind (Mikrosekunden).
- VMware unterstützt NFSv3 seit VMware Infrastructure 3. VSphere 6.0 bietet zusätzlich Unterstützung für NFSv4.1 und ermöglicht damit einige erweiterte Funktionen wie Kerberos Sicherheit. In NFSv3 wird

"Client-side locking" verwendet, in NFSv4.1 "Server-side locking". Ein ONTAP Volume kann zwar mit beiden Protokollen exportiert werden, doch ESXi kann nur durch ein Protokoll gemountet werden. Bei diesem Einzelprotokoll-Mounting ist jedoch nicht ausgeschlossen, dass ESXi Hosts denselben Datastore auch durch eine andere Version mounten. Denken Sie daran, die beim Mounten verwendete Protokollversion anzugeben, damit alle Hosts dieselbe Version und somit auch denselben Sperrungsstil anwenden. Verwenden Sie auf verschiedenen Hosts nicht unterschiedliche NFS-Versionen. Falls möglich, prüfen Sie mithilfe von Hostprofilen die Compliance.

- Da keine automatische Datastore-Konvertierung zwischen NFSv3 und NFSv4.1 stattfindet, erstellen Sie einen neuen Datastore für NFSv4.1 und migrieren Sie die VMs mithilfe von Storage vMotion zum neuen Datastore.
- Weitere Informationen finden Sie in den Anmerkungen zur Interoperabilität von NFS v4.1 ["NetApp](https://mysupport.netapp.com/matrix/) [Interoperabilitäts-Matrix-Tool"](https://mysupport.netapp.com/matrix/) Für bestimmte ESXi-Patch-Level, die zur Unterstützung erforderlich sind.
- VMware unterstützt nconnect mit NFSv3 ab vSphere 8.0U2. Weitere Informationen zu nconnect finden Sie im ["NFSv3 nConnect Funktion mit NetApp und VMware"](https://docs.netapp.com/us-en/netapp-solutions/virtualization/vmware-vsphere8-nfsv3-nconnect.html)
- Zur Steuerung des Zugriffs durch vSphere Hosts kommen NFS-Exportrichtlinien zur Anwendung. Sie können eine Richtlinie für mehrere Volumes (Datastores) nutzen. Bei NFSv3 verwendet ESXi den Sicherheitsstil "sys" (UNIX). Zur Ausführung von VMs ist dabei die Root-Mount-Option erforderlich. In ONTAP wird diese Option als Superuser bezeichnet. Wenn die Option Superuser verwendet wird, ist es nicht erforderlich, die anonyme Benutzer-ID anzugeben. Beachten Sie, dass Exportrichtlinien mit unterschiedlichen Werten für gelten -anon Und -allow-suid Die ONTAP-Tools können zu Problemen bei der SVM-Erkennung führen. Hier sehen Sie eine Beispielrichtlinie:
	- Access Protocol: nfs (schließt nfsv3 und NFSv4 ein)
	- Client Match Spec: 192.168.42.21
	- RO-Zugriffsregel: Sys
	- RW Access Rule: Sys
	- Anonyme UID
	- Superuser: Sys
- Wenn das NetApp NFS-Plug-in für VMware VAAI verwendet wird, sollte das Protokoll auf eingestellt werden nfs Statt nfs3 Wenn die Regel für die Exportrichtlinie erstellt oder geändert wird. Die Funktion für den Copy-Offload erfordert das NFSv4-Protokoll, selbst wenn das Datenprotokoll NFSv3 ist. Angeben des Protokolls als nfs Umfasst sowohl die NFSv3 als auch die NFSv4-Versionen.
- NFS-Datastore-Volumes werden aus dem Root-Volume der SVM heraus verbunden. Daher muss ESXi zum Navigieren und Mounten von Datastore Volumes auch Zugriff auf das Root-Volume haben. Die Exportrichtlinie für das Root-Volume und für alle anderen Volumes, in denen die Verbindung des Datastore Volumes geschachtelt ist, muss eine oder mehrere Regeln für die ESXi Server einschließen, die ihnen schreibgeschützten Zugriff gewähren. Hier sehen Sie eine Beispielrichtlinie für das Root-Volume, bei der auch das VAAI Plug-in genutzt wird:
	- Access Protocol: nfs (schließt nfsv3 und NFSv4 ein)
	- Client Match Spec: 192.168.42.21
	- RO-Zugriffsregel: Sys
	- RW Access Rule: Never (höchste Sicherheit für Root-Volume)
	- Anonyme UID
	- Superuser: Sys (auch für Root-Volume mit VAAI erforderlich)
- Verwenden Sie ONTAP Tools für VMware vSphere (die wichtigste Best Practice):
	- Mit ONTAP Tools für VMware vSphere können Sie Datastores bereitstellen, da es das Management

von Richtlinien für den Export automatisch vereinfacht.

- Wählen Sie beim Erstellen von Datastores für VMware Cluster mithilfe des Plug-ins das Cluster anstelle eines einzelnen ESX Servers aus. Bei dieser Auswahl mountet der Datastore automatisch auf alle Hosts im Cluster.
- Wenden Sie mithilfe der Plug- in-Mount-Funktion vorhandene Datastores auf neue Server an.
- Wenn Sie die ONTAP Tools nicht für VMware vSphere verwenden, verwenden Sie eine Exportrichtlinie für alle Server oder für jeden Server-Cluster, wo eine zusätzliche Zugriffs-Kontrolle erforderlich ist.
- Obwohl ONTAP eine flexible Namespace-Struktur für Volumes bietet, in der Volumes mithilfe von Verbindungen in einer Baumstruktur angeordnet werden können, ist dieser Ansatz für vSphere nicht praktikabel. Für jede VM im Root-Verzeichnis des Datastores wird unabhängig von der Namespace-Hierarchie des Storage ein Verzeichnis erstellt. Daher besteht die Best Practice darin, den Verbindungspfad für Volumes für vSphere im Root-Volume der SVM zu erstellen. Dies entspricht auch der Art und Weise, wie ONTAP Tools für VMware vSphere Datastores bereitstellt. Ohne geschachtelte Verbindungspfade besteht bei Volumes zudem nur eine Abhängigkeit zum Root-Volume. Wenn ein Volume dann offline geschaltet oder sogar absichtlich zerstört wird, wirkt sich dies also nicht auf den Pfad zu den anderen Volumes aus.
- Eine Blockgröße von 4 KB ist für NTFS-Partitionen auf NFS-Datenspeichern gut. In der folgenden Abbildung ist die Konnektivität eines vSphere Hosts zu einem ONTAP NFS-Datastore dargestellt.

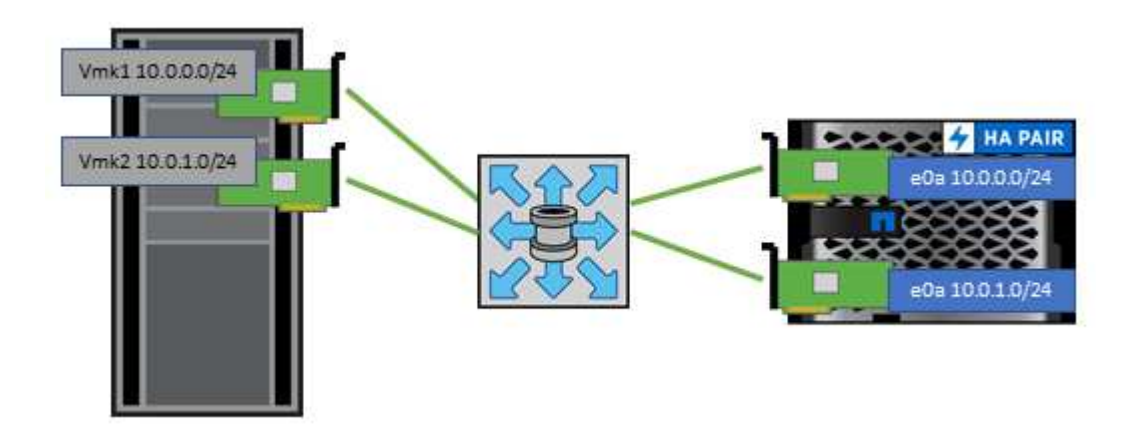

In der folgenden Tabelle sind NFS-Versionen und unterstützte Funktionen aufgeführt.

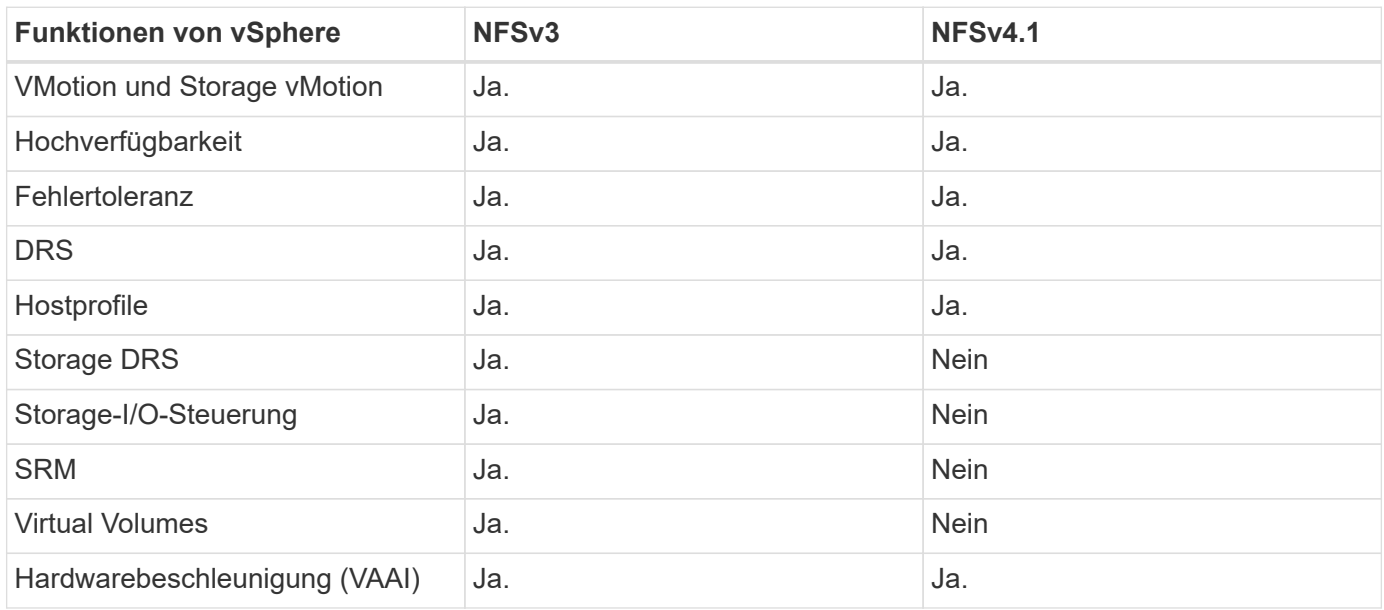

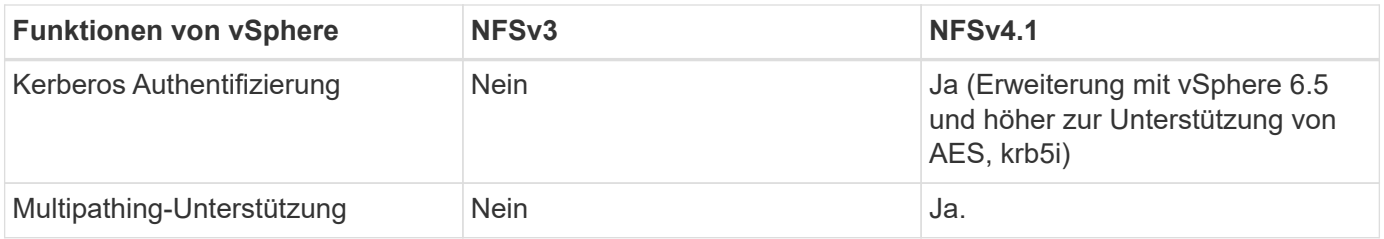

### <span id="page-14-0"></span>**FlexGroup Volumes**

Verwenden Sie ONTAP und FlexGroup Volumes mit VMware vSphere für einfache und skalierbare Datastores, die das volle Potenzial eines gesamten ONTAP Clusters ausschöpfen.

Neben ONTAP 9.8 und den ONTAP Tools für VMware vSphere 9.8 und dem SnapCenter Plug-in für VMware 4.4 Versionen wurde auch die Unterstützung für Volume-gestützte FlexGroup Datastores in vSphere hinzugefügt. FlexGroup Volumes vereinfachen die Erstellung großer Datenspeicher und erstellen automatisch die erforderlichen verteilten zusammengehörigen Volumes im gesamten ONTAP Cluster, um die maximale Performance eines ONTAP Systems zu erzielen.

Weitere Informationen zu FlexGroup Volumes in ["Technische Berichte zu Volumes von FlexCache und](https://docs.netapp.com/de-de/ontap-apps-dbs/nas-containers.html) [FlexGroup".](https://docs.netapp.com/de-de/ontap-apps-dbs/nas-containers.html)

Verwenden Sie FlexGroup Volumes mit vSphere, wenn Sie einen einzelnen, skalierbaren vSphere-Datastore mit der Leistung eines vollständigen ONTAP Clusters benötigen oder wenn sehr große Klon-Workloads vorhanden sind, die von dem neuen FlexGroup-Klonmechanismus profitieren können.

### **Copy-Offload**

Zusätzlich zu umfangreichen Systemtests mit vSphere Workloads hat ONTAP 9.8 einen neuen Copy-Offload-Mechanismus für FlexGroup Datastores hinzugefügt. Das neue System verwendet eine verbesserte Copy Engine, um Dateien zwischen Komponenten im Hintergrund zu replizieren und gleichzeitig Zugriff auf Quelle und Ziel zu ermöglichen. Dieser lokale Cache wird dann verwendet, um VM-Klone bei Bedarf schnell instanziieren zu können.

Informationen zum Aktivieren des für FlexGroup optimierten Copy-Offload finden Sie unter ["Konfigurieren von](https://kb.netapp.com/onprem/ontap/dm/VAAI/How_to_Configure_ONTAP_FlexGroups_to_allow_VAAI_copy_offload) [ONTAP FlexGroups zum Zulassen von VAAI Copy-Offload"](https://kb.netapp.com/onprem/ontap/dm/VAAI/How_to_Configure_ONTAP_FlexGroups_to_allow_VAAI_copy_offload)

Wenn Sie VAAI klonen, aber nicht genug klonen, um den Cache warm zu halten, können Sie feststellen, dass Ihre Klone möglicherweise nicht schneller als eine Host-basierte Kopie sind. In diesem Fall können Sie das Cache-Timeout auf Ihre Bedürfnisse abstimmen.

Betrachten wir das folgende Szenario:

- Sie haben eine neue FlexGroup mit 8 Komponenten erstellt
- Das Cache-Zeitlimit für die neue FlexGroup ist auf 160 Minuten festgelegt

In diesem Szenario sind die ersten 8 Klone vollständig vollständige Kopien anstatt lokale Dateiklone. Für jedes weitere Klonen dieser VM vor Ablauf der 160-Sekunden-Zeitüberschreitung wird die Datei-Klon-Engine innerhalb jeder Komponente nach dem Round-Robin-Verfahren verwendet, um nahezu sofortige Kopien zu erstellen, die gleichmäßig über die einzelnen Volumes verteilt sind.

Bei jedem neuen Klonjob, der ein Volume erhält, wird die Zeitüberschreitung zurückgesetzt. Wenn ein

konstituierendes Volume in der Beispiel-FlexGroup vor dem Timeout keine Klonanforderung erhält, wird der Cache für diese bestimmte VM gelöscht und das Volume muss erneut ausgefüllt werden. Wenn sich auch die Quelle des ursprünglichen Klons ändert (z. B. Sie haben die Vorlage aktualisiert), wird der lokale Cache jeder Komponente ungültig, um Konflikte zu vermeiden. Wie bereits erwähnt, kann der Cache an die Anforderungen Ihrer Umgebung angepasst werden.

Weitere Informationen zur Verwendung von FlexGroups mit VAAI finden Sie in diesem KB-Artikel: ["VAAI: Wie](https://kb.netapp.com/?title=onprem%2Fontap%2Fdm%2FVAAI%2FVAAI%3A_How_does_caching_work_with_FlexGroups%253F) [funktioniert Caching mit FlexGroup Volumes?"](https://kb.netapp.com/?title=onprem%2Fontap%2Fdm%2FVAAI%2FVAAI%3A_How_does_caching_work_with_FlexGroups%253F)

In Umgebungen, in denen Unternehmen nicht alle Vorteile des FlexGroup Cache ausschöpfen können, aber trotzdem schnelles standortübergreifendes Klonen benötigen, ist die Verwendung von VVols eine erwägen. Das Volume-übergreifende Klonen mit VVols erfolgt viel schneller als bei herkömmlichen Datastores und ist nicht auf einen Cache angewiesen.

### **QoS-Einstellungen**

Das Konfigurieren von QoS auf FlexGroup-Ebene mit ONTAP System Manager oder der Cluster Shell wird unterstützt, allerdings bietet es keine VM-Erkennung oder vCenter-Integration.

QoS (IOPS-Maximum/Min.) kann auf einzelnen VMs oder auf allen VMs in einem Datastore eingerichtet werden. Zu diesem Zeitpunkt in der vCenter UI oder über REST-APIs mithilfe von ONTAP Tools. Die Festlegung der QoS auf allen VMs ersetzt alle separaten Einstellungen pro VM. Einstellungen erweitern nicht auch künftig auf neue oder migrierte VMs. Sie können entweder QoS auf den neuen VMs festlegen oder QoS neu auf alle VMs im Datastore anwenden.

Beachten Sie, dass VMware vSphere alle I/O-Vorgänge für einen NFS-Datastore als eine einzige Warteschlange pro Host behandelt. Die QoS-Drosselung einer VM kann die Performance anderer VMs im selben Datastore beeinträchtigen. Dies steht im Gegensatz zu VVols, die ihre QoS-Richtlinieneinstellungen beibehalten können, wenn sie zu einem anderen Datastore migriert werden und bei einer Drosselung die I/O anderer VMs nicht beeinträchtigen.

### **Metriken**

ONTAP 9.8 hat außerdem neue dateibasierte Performance-Kennzahlen (IOPS, Durchsatz und Latenz) für FlexGroup-Dateien hinzugefügt. Diese Metriken können über das Dashboard von ONTAP Tools für VMware vSphere sowie VM-Berichte eingesehen werden. Die ONTAP Tools für VMware vSphere Plug-in ermöglichen Ihnen darüber hinaus die Festlegung von QoS-Regeln (Quality of Service) über eine Kombination aus dem Maximum und/oder dem Minimum von IOPS. Diese können über alle VMs in einem Datenspeicher oder individuell für bestimmte VMs hinweg festgelegt werden.

#### **Best Practices in sich vereint**

- Erstellen Sie mit den ONTAP Tools FlexGroup Datastores, damit Ihre FlexGroup optimal erstellt wird und die Exportrichtlinien entsprechend Ihrer vSphere Umgebung konfiguriert werden. Nachdem Sie jedoch das FlexGroup Volume mit ONTAP Tools erstellt haben, wird festgestellt, dass alle Nodes im vSphere-Cluster eine einzige IP-Adresse zum Mounten des Datenspeichers verwenden. Dies kann zu einem Engpass am Netzwerkport führen. Um dieses Problem zu vermeiden, mounten Sie den Datastore ab und mounten Sie ihn dann mit dem standardmäßigen vSphere Datastore-Assistenten unter Verwendung eines Round-Robin-DNS-Namens, der die Last über LIFs auf der SVM verteilt. Nach der erneuten Montage können ONTAP Tools den Datastore wieder managen. Wenn keine ONTAP-Tools verfügbar sind, verwenden Sie die FlexGroup-Standardeinstellungen, und erstellen Sie entsprechend den Richtlinien in Ihre Exportrichtlinie ["Datenspeicher und Protokolle – NFS".](#page-11-0)
- Beachten Sie bei der Dimensionierung eines FlexGroup-Datenspeichers, dass die FlexGroup aus mehreren kleineren FlexVol-Volumes besteht, die einen größeren Namespace erstellen. Daher sollten Sie

die Größe des Datenspeichers mindestens 8x (bei Annahme der 8 Standard-Komponenten) der Größe Ihrer größten VMDK-Datei plus 10 bis 20 % ungenutzte Reserven aufweisen, um Flexibilität bei der Ausbalancierung zu ermöglichen. Wenn Sie beispielsweise eine 6 TB VMDK in Ihrer Umgebung haben, müssen Sie den FlexGroup Datenspeicher nicht kleiner als 52,8 TB (6 x 8 + 10 %) dimensionieren.

- VMware und NetApp unterstützen das NFSv4.1 Session Trunking ab ONTAP 9.14.1. In den Hinweisen zur NetApp NFS 4.1 Interoperabilitäts-Matrix finden Sie spezifische Versionsdetails. NFSv3 unterstützt nicht mehrere physische Pfade zu einem Volume, sondern beginnend mit vSphere 8.0U2 nconnect. Weitere Informationen zu nconnect finden Sie im ["NFSv3 nConnect Funktion mit NetApp und VMware"](https://docs.netapp.com/us-en/netapp-solutions/virtualization/vmware-vsphere8-nfsv3-nconnect.html).
- Nutzen Sie das NFS-Plug-in für VMware VAAI für den Offloaded Data Transfer. Beachten Sie, dass das Klonen innerhalb eines FlexGroup-Datastore verbessert wird, wie bereits erwähnt, aber ONTAP beim Kopieren von VMs zwischen FlexVol und/oder FlexGroup Volumes keine wesentlichen Performance-Vorteile gegenüber ESXi Hostkopien bietet. Berücksichtigen Sie daher beim Einsatz von VAAI oder FlexGroups Ihre Klon-Workloads. Die Änderung der Anzahl zusammengebender Volumes ist eine Möglichkeit zur Optimierung des FlexGroup-basierten Klonens. Ebenso wie die Anpassung der zuvor erwähnten Cache-Zeitüberschreitung.
- Verwenden Sie ONTAP Tools für VMware vSphere 9.8 oder höher, um die Performance von FlexGroup VMs mithilfe von ONTAP Kennzahlen (Dashboard und VM-Berichte) zu überwachen und QoS für einzelne VMs zu managen. Diese Metriken sind derzeit nicht über ONTAP-Befehle oder APIs verfügbar.
- Das SnapCenter Plug-in für VMware vSphere Version 4.4 und höher unterstützt das Backup und die Recovery von VMs in einem FlexGroup Datastore auf dem primären Storage-System. SCV 4.6 bietet zusätzliche SnapMirror Unterstützung für FlexGroup-basierte Datastores. Array-basierte Snapshots und Replizierung sind die effizienteste Methode zum Schutz Ihrer Daten.

#### **Copyright-Informationen**

Copyright © 2024 NetApp. Alle Rechte vorbehalten. Gedruckt in den USA. Dieses urheberrechtlich geschützte Dokument darf ohne die vorherige schriftliche Genehmigung des Urheberrechtsinhabers in keiner Form und durch keine Mittel – weder grafische noch elektronische oder mechanische, einschließlich Fotokopieren, Aufnehmen oder Speichern in einem elektronischen Abrufsystem – auch nicht in Teilen, vervielfältigt werden.

Software, die von urheberrechtlich geschütztem NetApp Material abgeleitet wird, unterliegt der folgenden Lizenz und dem folgenden Haftungsausschluss:

DIE VORLIEGENDE SOFTWARE WIRD IN DER VORLIEGENDEN FORM VON NETAPP ZUR VERFÜGUNG GESTELLT, D. H. OHNE JEGLICHE EXPLIZITE ODER IMPLIZITE GEWÄHRLEISTUNG, EINSCHLIESSLICH, JEDOCH NICHT BESCHRÄNKT AUF DIE STILLSCHWEIGENDE GEWÄHRLEISTUNG DER MARKTGÄNGIGKEIT UND EIGNUNG FÜR EINEN BESTIMMTEN ZWECK, DIE HIERMIT AUSGESCHLOSSEN WERDEN. NETAPP ÜBERNIMMT KEINERLEI HAFTUNG FÜR DIREKTE, INDIREKTE, ZUFÄLLIGE, BESONDERE, BEISPIELHAFTE SCHÄDEN ODER FOLGESCHÄDEN (EINSCHLIESSLICH, JEDOCH NICHT BESCHRÄNKT AUF DIE BESCHAFFUNG VON ERSATZWAREN ODER -DIENSTLEISTUNGEN, NUTZUNGS-, DATEN- ODER GEWINNVERLUSTE ODER UNTERBRECHUNG DES GESCHÄFTSBETRIEBS), UNABHÄNGIG DAVON, WIE SIE VERURSACHT WURDEN UND AUF WELCHER HAFTUNGSTHEORIE SIE BERUHEN, OB AUS VERTRAGLICH FESTGELEGTER HAFTUNG, VERSCHULDENSUNABHÄNGIGER HAFTUNG ODER DELIKTSHAFTUNG (EINSCHLIESSLICH FAHRLÄSSIGKEIT ODER AUF ANDEREM WEGE), DIE IN IRGENDEINER WEISE AUS DER NUTZUNG DIESER SOFTWARE RESULTIEREN, SELBST WENN AUF DIE MÖGLICHKEIT DERARTIGER SCHÄDEN HINGEWIESEN WURDE.

NetApp behält sich das Recht vor, die hierin beschriebenen Produkte jederzeit und ohne Vorankündigung zu ändern. NetApp übernimmt keine Verantwortung oder Haftung, die sich aus der Verwendung der hier beschriebenen Produkte ergibt, es sei denn, NetApp hat dem ausdrücklich in schriftlicher Form zugestimmt. Die Verwendung oder der Erwerb dieses Produkts stellt keine Lizenzierung im Rahmen eines Patentrechts, Markenrechts oder eines anderen Rechts an geistigem Eigentum von NetApp dar.

Das in diesem Dokument beschriebene Produkt kann durch ein oder mehrere US-amerikanische Patente, ausländische Patente oder anhängige Patentanmeldungen geschützt sein.

ERLÄUTERUNG ZU "RESTRICTED RIGHTS": Nutzung, Vervielfältigung oder Offenlegung durch die US-Regierung unterliegt den Einschränkungen gemäß Unterabschnitt (b)(3) der Klausel "Rights in Technical Data – Noncommercial Items" in DFARS 252.227-7013 (Februar 2014) und FAR 52.227-19 (Dezember 2007).

Die hierin enthaltenen Daten beziehen sich auf ein kommerzielles Produkt und/oder einen kommerziellen Service (wie in FAR 2.101 definiert) und sind Eigentum von NetApp, Inc. Alle technischen Daten und die Computersoftware von NetApp, die unter diesem Vertrag bereitgestellt werden, sind gewerblicher Natur und wurden ausschließlich unter Verwendung privater Mittel entwickelt. Die US-Regierung besitzt eine nicht ausschließliche, nicht übertragbare, nicht unterlizenzierbare, weltweite, limitierte unwiderrufliche Lizenz zur Nutzung der Daten nur in Verbindung mit und zur Unterstützung des Vertrags der US-Regierung, unter dem die Daten bereitgestellt wurden. Sofern in den vorliegenden Bedingungen nicht anders angegeben, dürfen die Daten ohne vorherige schriftliche Genehmigung von NetApp, Inc. nicht verwendet, offengelegt, vervielfältigt, geändert, aufgeführt oder angezeigt werden. Die Lizenzrechte der US-Regierung für das US-Verteidigungsministerium sind auf die in DFARS-Klausel 252.227-7015(b) (Februar 2014) genannten Rechte beschränkt.

#### **Markeninformationen**

NETAPP, das NETAPP Logo und die unter [http://www.netapp.com/TM](http://www.netapp.com/TM\) aufgeführten Marken sind Marken von NetApp, Inc. Andere Firmen und Produktnamen können Marken der jeweiligen Eigentümer sein.